## **Quality Criteria Verification Executive Summary For QCV, Stage Rollout, DMSU and EGI internal**

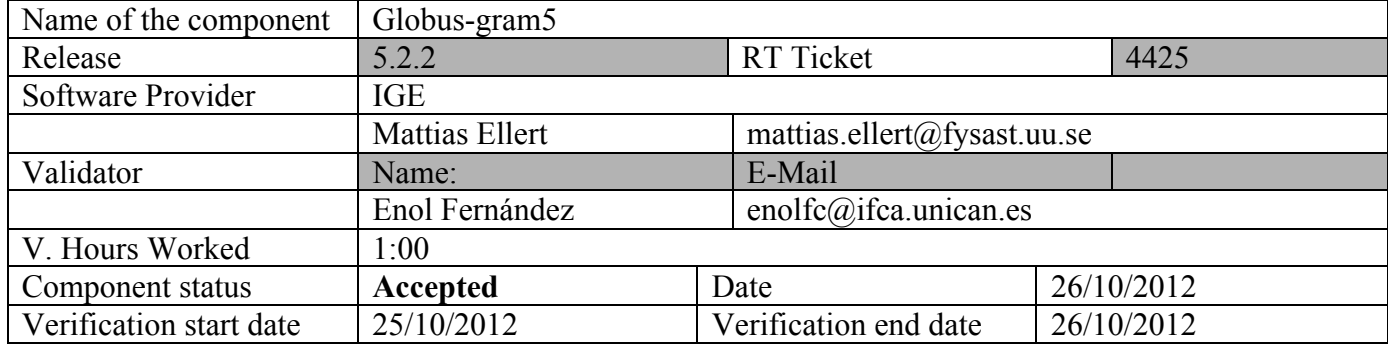

### **Summary:**

This is a release of GRAM5 that introduces mostly bug fixes and internal improvements. Tested with a single host with fork and torque (a very simple installation was performed in the same GRAM5 machine). In both cases the tests were successful.

## **GGUS Tickets:**

None

# **Summary of Quality Criteria verification**:

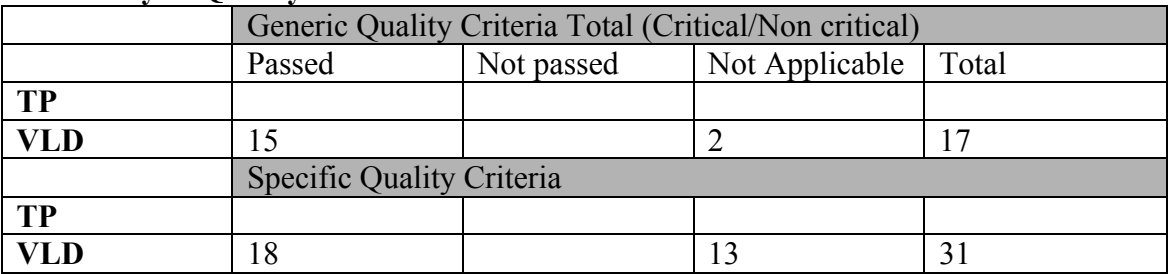

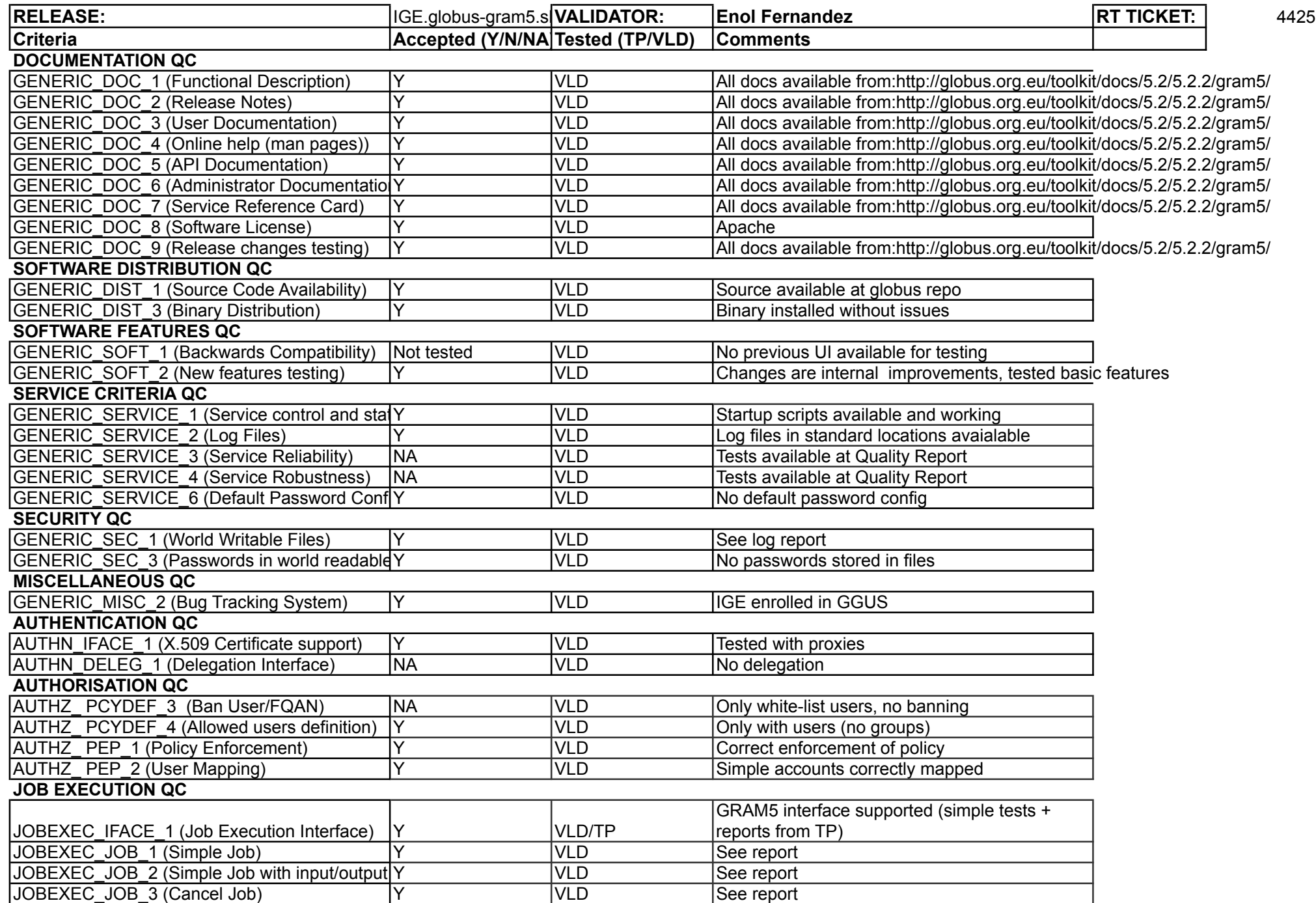

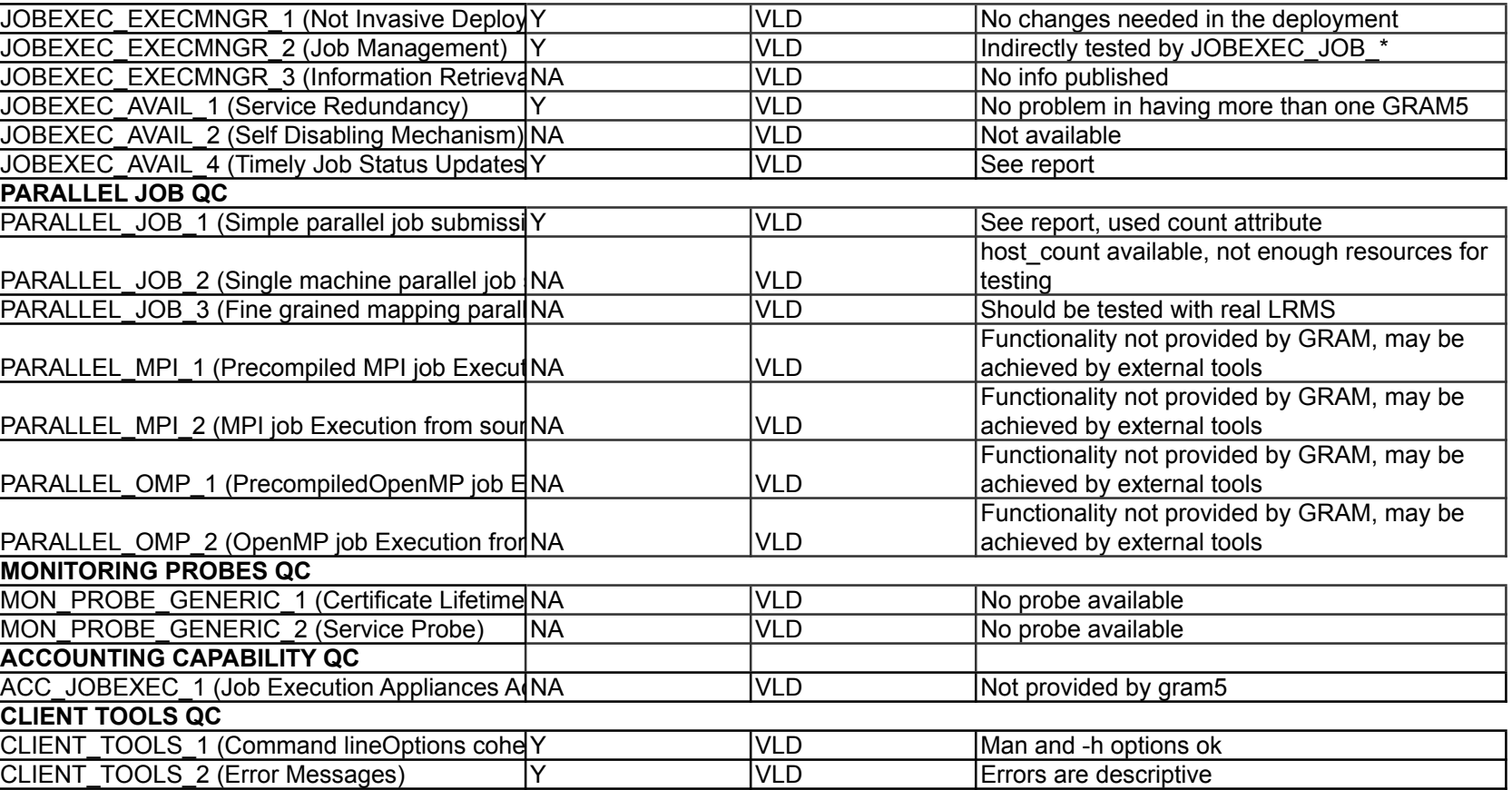

#### **Validator comments:**

#### **Installation:**

```
# wget http://admin-repo.egi.eu/sw/unverified/umd-2.ige.globus-
gram5.sl5.x86_64/5/2/2/repofiles/IGE.globus-gram5.sl5.x86_64.repo -O 
/etc/yum.repos.d/verification.repo
--2012-10-24 16:07:39-- http://admin-repo.egi.eu/sw/unverified/umd-
2.ige.globus-gram5.sl5.x86_64/5/2/2/repofiles/IGE.globus-gram5.sl5.x86_64.repo
Resolving admin-repo.egi.eu... 195.251.54.94
Connecting to admin-repo.egi.eu|195.251.54.94|:80... connected.
HTTP request sent, awaiting response... 200 OK
Length: 341 [text/plain]
Saving to: `/etc/yum.repos.d/verification.repo'
100%[============================================================>] 341 
- - K/s2012-10-24 16:07:39 (2.83 MB/s) - `/etc/yum.repos.d/verification.repo' saved 
[341/341]
[root@test27 ~]# yum install ige-meta-globus-gram5
Loaded plugins: kernel-module, protectbase
133 packages excluded due to repository protections
Setting up Install Process
Resolving Dependencies
[1, 1]Installed:
   ige-meta-globus-gram5.noarch 0:3.0-1.el5 
Dependency Installed:
   e2fsprogs-devel.x86_64 0:1.39-23.el5 
   fedora-usermgmt.noarch 0:0.8.91-1.el5 
   fedora-usermgmt-core.noarch 0:0.8.91-1.el5 
   fedora-usermgmt-default-fedora-setup.noarch 0:0.8.91-1.el5 
   fedora-usermgmt-shadow-utils.noarch 0:0.8.91-1.el5 
   globus-callout.x86_64 0:2.2-1.el5 
   globus-callout-devel.x86_64 0:2.2-1.el5 
  globus-common.x86_64 0:1\overline{4}.7-1.el5
   globus-common-devel.x86_64 0:14.7-1.el5 
  globus-common-progs.x86-64 0:14.7-1.el5
   globus-core.x86_64 0:8.9-1.el5 
   globus-ftp-client.x86_64 0:7.4-1.el5 
   globus-ftp-control.x86_64 0:4.4-1.el5 
  globus-gass-cache.x86 \bar{6}4 0:8.1-2.el5
   globus-gass-cache-program.x86_64 0:5.2-1.el5 
   globus-gass-copy.x86_64 0:8.6-1.el5 
   globus-gass-copy-progs.x86_64 0:8.6-1.el5 
   globus-gass-server-ez.x86_64 0:4.3-1.el5 
   globus-gass-transfer.x86_64 0:7.2-1.el5 
   globus-gatekeeper.x86_64 0:9.14-1.el5 
   globus-gram-audit.noarch 0:3.2-1.el5 
   globus-gram-client.x86_64 0:12.4-1.el5 
   globus-gram-client-devel.x86_64 0:12.4-1.el5 
  globus-gram-client-doc.x86 64 0:12.4-1.el5
  globus-gram-client-tools.x\overline{8}6\_64 0:10.4-1.el5
   globus-gram-job-manager.x86_64 0:13.48-1.1.el5 
   globus-gram-job-manager-callout-error.x86_64 0:2.1-2.el5 
   globus-gram-job-manager-callout-error-devel.x86_64 0:2.1-2.el5 
   globus-gram-job-manager-callout-error-doc.x86_64 0:2.1-2.el5 
   globus-gram-job-manager-condor.noarch 0:1.3-1.el5 
   globus-gram-job-manager-doc.x86_64 0:13.48-1.1.el5 
   globus-gram-job-manager-fork.x86_64 0:1.5-1.el5 
   globus-gram-job-manager-fork-setup-poll.x86_64 0:1.5-1.el5 
   globus-gram-job-manager-fork-setup-seg.x86_64 0:1.5-1.el5 
   globus-gram-job-manager-pbs.x86_64 0:1.5-1.el5
```
 globus-gram-job-manager-pbs-setup-poll.x86\_64 0:1.5-1.el5 globus-gram-job-manager-pbs-setup-seg.x86\_64 0:1.5-1.el5 globus-gram-job-manager-scripts.noarch 0:4.2-2.el5 globus-gram-job-manager-scripts-doc.noarch 0:4.2-2.el5 globus-gram-job-manager-sge.x86\_64 0:1.5-1.el5 globus-gram-job-manager-sge-setup-poll.x86\_64 0:1.5-1.el5 globus-gram-job-manager-sge-setup-seg.x86\_64 0:1.5-1.el5 globus-gram-protocol.x86\_64 0:11.3-4.el5 globus-gram-protocol-devel.x86\_64 0:11.3-4.el5 globus-gram-protocol-doc.x86 $64$  0:11.3-4.el5 globus-gsi-callback.x86\_64 0:4.3-1.el5 globus-gsi-callback-devel.x86\_64 0:4.3-1.el5 globus-gsi-cert-utils.x86 64  $\overline{0}$ :8.3-1.el5 globus-gsi-cert-utils-devel.x86\_64 0:8.3-1.el5 globus-gsi-cert-utils-progs.x86\_64 0:8.3-1.el5 globus-gsi-credential.x86\_64 0:5.3-1.el5 globus-gsi-credential-devel.x86\_64 0:5.3-1.el5 globus-gsi-openssl-error.x86\_64 0:2.1-2.el5 globus-gsi-openssl-error-devel.x86\_64 0:2.1-2.el5 globus-gsi-proxy-core.x86\_64 0:6.2-1.el5 globus-gsi-proxy-core-devel.x86\_64 0:6.2-1.el5 globus-gsi-proxy-ssl.x86\_64 0:4.1-2.el5 globus-gsi-proxy-ssl-devel.x86\_64 0:4.1-2.el5 globus-gsi-sysconfig.x86\_64 0:5.3-1.el5 globus-gsi-sysconfig-devel.x86\_64 0:5.3-1.el5 globus-gss-assist.x86\_64 0:8.6-1.el5 globus-gss-assist-devel.x86\_64 0:8.6-1.el5 globus-gssapi-error.x86\_64 0:4.1-2.el5 globus-gssapi-error-devel.x86\_64 0:4.1-2.el5 globus-gssapi-gsi.x86\_64 0:10.7-1.el5 globus-gssapi-gsi-devel.x86\_64 0:10.7-1.el5 globus-io.x86\_64 0:9.3-1.el5 globus-io-devel.x86\_64 0:9.3-1.el5 globus-openssl-module.x86\_64 0:3.2-1.el5 globus-openssl-module-devel.x86\_64 0:3.2-1.el5 globus-proxy-utils.x86\_64 0:5.0-2.el5 globus-rsl.x86\_64 0:9.1-2.el5  $g$ lobus-rsl-dev $\overline{e}$ l.x86 64 0:9.1-2.el5 globus-rsl-doc.x86\_64 0:9.1-2.el5 globus-scheduler-event-generator.x86\_64 0:4.6-1.el5 globus-scheduler-event-generator-devel.x86\_64 0:4.6-1.el5 globus-scheduler-event-generator-doc.x86\_64 0:4.6-1.el5 globus-scheduler-event-generator-progs.x86\_64 0:4.6-1.el5 globus-usage.x86\_64 0:3.1-2.el5 globus-xio.x86\_64 0:3.3-1.el5 globus-xio-devel.x86\_64 0:3.3-1.el5 globus-xio-gsi-driver.x86\_64 0:2.3-1.el5 globus-xio-gsi-driver-devel.x86 64 0:2.3-1.el5 globus-xio-popen-driver.x86\_64 0:2.3-1.el5 gridengine.x86\_64 0:6.1u4-1.el5.1 keyutils-libs-devel.x86\_64 0:1.2-1.el5 krb5-devel.x86\_64 0:1.6.1-70.el5 libselinux-devel.x86\_64 0:1.33.4-5.7.el5 libsepol-devel.x86\_64 0:1.15.2-3.el5 libtool-ltdl.x86\_64 0:1.5.22-7.el5\_4 libtorque.x86\_64 0:2.5.7-7.el5 munge.x86\_64 0:0.5.8-8.el5 munge-libs.x86\_64 0:0.5.8-8.el5 openssl-devel.x86\_64 0:0.9.8e-22.el5\_8.4 perl-Compress-Zlib.x86\_64 0:1.42-1.fc6 perl-DBI.x86\_64 0:1.52-2.el5 perl-HTML-Parser.x86\_64 0:3.55-1.fc6 perl-HTML-Tagset.noarch 0:3.10-2.1.1 perl-URI.noarch 0:1.35-3 perl-XML-Parser.x86\_64 0:2.34-6.1.2.2.1 perl-libwww-perl.noarch 0:5.805-1.1.1 pkgconfig.x86\_64 1:0.21-2.el5 torque.x86\_64 0:2.5.7-7.el5 torque-client.x86\_64 0:2.5.7-7.el5

zlib-devel.x86\_64 0:1.2.3-3

Complete!

#### **Check services:**

```
[root@test27 ~]# service globus-gatekeeper 
Usage: /etc/init.d/globus-gatekeeper 
{start|stop|status|restart|condrestart|try-restart|reload|force-reload}
[root@test27 ~]# service globus-gatekeeper status
globus-gatekeeper is not running
[root@test27 ~]# service globus-gatekeeper start
Started globus-gatekeeper
[root@test27 ~]# service globus-gatekeeper status
globus-gatekeeper is running (pid=3640)
[root@test27 -1# ps -w 3640PID TTY STAT TIME COMMAND
3640 ? S 0:00 /usr/sbin/globus-gatekeeper -pidfile 
/var/run/globus-gatekeeper.pid -p 2119 -l /var/log/globus-gatekeeper
[root@test27 ~]# service globus-gatekeeper stop
Stopped globus-gatekeeper
[root@test27 ~]# service globus-gatekeeper status
globus-gatekeeper is not running
[root@test27 ~]# ps aux | grep gatekeeper
[root@test27 ~]# service globus-gatekeeper start
Started globus-gatekeeper
[root@test27 ~]# ps aux | grep gatekeeper
root 3676 0.0 0.0 69644 888 ? S 16:21 0:00 
/usr/sbin/globus-gatekeeper -pidfile /var/run/globus-gatekeeper.pid -p 2119 -l 
/var/log/globus-gatekeeper.log
root 3679 0.0 0.0 61220 776 pts/0 R+ 16:21 0:00 grep 
gatekeeper
[root@test27 ~]# tail /var/log/globus-gatekeeper.log
TIME: Wed Oct 24 16:21:36 2012
PID: 3640 -- Failure: Gatekeeper shutdown on signal:15
TIME: Wed Oct 24 16:21:51 2012
PID: 3675 -- Notice: 6: /usr/sbin/globus-gatekeeper pid=3675 starting at Wed 
Oct 24 16:21:51 2012
TIME: Wed Oct 24 16:21:51 2012
PID: 3675 -- Notice: 6: GRAM contact: 
test27.egi.cesga.es:2119:/DC=es/DC=irisgrid/O=cesga/CN=host/test27.egi.cesga.e
s
TIME: Wed Oct 24 16:21:51 2012
PID: 3675 -- ice: 0: GATEKEEPER_ACCT_FD=6 (/var/log/globus-gatekeeper.log)
```
#### **Logs:**

- log created in standard location: /var/log/globus-gatekeeper.log and under /var/log/globus

### **Configuration:**

```
[root@test27 torque]# globus-gatekeeper-admin -l
jobmanager-condor [DISABLED]
jobmanager-fork-poll [DISABLED]
jobmanager-fork-seg [DISABLED]
jobmanager-pbs-poll [DISABLED]
jobmanager-pbs-seg [DISABLED]
jobmanager-sge-poll [DISABLED]
jobmanager-sge-seg [DISABLED]
[root@test27 torque]# globus-gatekeeper-admin -e jobmanager-fork-poll -n 
jobmanager
```

```
[root@test27 torque]# globus-gatekeeper-admin -e jobmanager-pbs-poll -n 
jobmanager-pbs
[root@test27 torque]# globus-gatekeeper-admin -e jobmanager-pbs-seg -n 
jobmanager-pbs2
[root@test27 torque]# globus-gatekeeper-admin -l
jobmanager-condor [DISABLED]
jobmanager-fork-poll [ENABLED]
jobmanager-fork-seg [DISABLED]
jobmanager-pbs-poll [ENABLED]
jobmanager-pbs-seg [ENABLED]
jobmanager-sge-poll [DISABLED]
jobmanager-sge-seg [DISABLED]
jobmanager [ALIAS to jobmanager-fork-poll]
jobmanager-pbs [ALIAS to jobmanager-pbs-poll]
jobmanager-pbs2 [ALIAS to jobmanager-pbs-seg]
[root@test27 torque]# globus-scheduler-event-generator-admin -e pbs
[root@test27 torque]# globus-scheduler-event-generator-admin -l
fork [DISABLED]
pbs [ENABLED]
sge [DISABLED]
[root@test27 torque]# 
[root@test27 torque]# service globus-scheduler-event-generator status
globus-scheduler-event-generator (pbs) is not running
globus-scheduler-event-generator not running, no LRMs installed
[root@test27 torque]# service globus-scheduler-event-generator start
Started globus-scheduler-event-generator for (pbs)
[root@test27 torque]# service globus-scheduler-event-generator status
globus-scheduler-event-generator (pbs) is running (pid=4056)
```
## **Tests:**

- 1. Created test accounts: enol & test
- 2. Created grid-mapfile mapping "/DC=es/DC=irisgrid/O=ifca/CN=Enol-Fernandez-delCastillo" to test
- 3. Copied valid proxy to enol account
- 4. Job tests with fork:

```
*** Using jobmanager ***
### Simple whoami:
test
### File transfer:
ls -l myfile
-rw-rw-r-- 1 enol enol 73386 Oct 24 16:36 myfile
job:
&
(executable=/bin/ls)
(arguments=-l)
(file_stage_in = ($(GLOBUSRUN_GASS_URL) # "/home/enol/myfile" afile))
output:
total 76
-rw-r--r-- 1 test test 73386 Oct 24 16:36 afile
### Job Status:
job:
&
(executable=/bin/sleep)
(arguments=1m)
job id: 
https://test27.egi.cesga.es:35674/16290056541618153796/4693754399514881721/
Wed Oct 24 16:37:00 CEST 2012
Status: ACTIVE
ps -u test: 
 PID TTY TIME CMD
```
4430 ? 00:00:00 globus-job-mana 4445 ? 00:00:00 globus-job-mana 4478 ? 00:00:00 sleep Wed Oct 24 16:37:20 CEST 2012 Status: ACTIVE ps -u test: PID TTY TIME CMD<br>4430 ? 00:00:00 glo 00:00:00 globus-job-mana 4445 ? 00:00:00 globus-job-mana 00:00:00 sleep Wed Oct 24 16:37:40 CEST 2012 Status: ACTIVE ps -u test: PID TTY TIME CMD<br>4430 ? 00:00:00 glo 00:00:00 globus-job-mana 4445 ? 00:00:00 globus-job-mana 4478 ? 00:00:00 sleep Wed Oct 24 16:38:00 CEST 2012 Status: ACTIVE ps -u test: PID TTY TIME CMD<br>4430 ? 00:00:00 glo 00:00:00 globus-job-mana Wed Oct 24 16:38:20 CEST 2012 Status: DONE ps -u test: PID TTY TIME CMD<br>4430 ? 00:00:00 glo 00:00:00 globus-job-mana ### Job Cancel: job: & (executable=/bin/sleep) (arguments=10m) Wed Oct 24 16:38:40 CEST 2012 job id: https://test27.egi.cesga.es:35674/16290056541722164096/4693754399514881721/ ACTIVE ps -u test: PID TTY TIME CMD 4430 ? 00:00:00 globus-job-mana 00:00:00 globus-job-mana 4519 ? 00:00:00 sleep Wed Oct 24 16:39:40 CEST 2012 Cancelling... ps -u test: PID TTY TIME CMD<br>4430 ? 00:00:00 glo 4430 ? 00:00:00 globus-job-mana 4513 ? 00:00:00 globus-job-mana Status post cancel: DONE ps -u test: TIME CMD 4430 ? 00:00:00 globus-job-mana 4513 ? 00:00:00 globus-job-mana ### Parallel job: job: & (executable=/bin/ls) (arguments=-ltr) (count=2) output: total 76 -rw-r--r-- 1 test test 73386 Oct 24 16:36 afile total 76 -rw-r--r-- 1 test test 73386 Oct 24 16:36 afile

5. Job tests with pbs (poll):

\*\*\* Using jobmanager-pbs \*\*\* ### Simple whoami: test ### File transfer: ls -l myfile -rw-rw-r-- 1 enol enol 118938 Oct 24 16:41 myfile job: & (executable=/bin/ls) (arguments=-l) (file\_stage\_in = (\$(GLOBUSRUN\_GASS\_URL) # "/home/enol/myfile" afile)) output: total 124 -rw-r--r-- 1 test test 118938 Oct 24 16:41 afile ### Job Status: job: & (executable=/bin/sleep) (arguments=1m) job id: https://test27.egi.cesga.es:51662/16290056542228456921/4693754399514824124/ Wed Oct 24 16:41:10 CEST 2012 Status: ACTIVE PBS Status: Job id Name User Time Use S Queue ------------------------- ---------------- --------------- -------- - ----- 67.test27 STDIN test 0 R testq Wed Oct 24 16:41:30 CEST 2012 Status: ACTIVE PBS Status:<br>Job id Name User User Time Use S Queue ------------------------- ---------------- --------------- -------- - ----- 67.test27 STDIN test 0 R testq Wed Oct 24 16:41:50 CEST 2012 Status: ACTIVE PBS Status:<br>Job id Name User Time Use S Queue ------------------------- ---------------- --------------- -------- - ----- 67.test27 STDIN test 00:00:00 R testq Wed Oct 24 16:42:10 CEST 2012 Status: DONE PBS Status: ### Job Cancel: job:  $\alpha$ (executable=/bin/sleep) (arguments=10m) Wed Oct 24 16:42:30 CEST 2012 job id: https://test27.egi.cesga.es:51662/16290057638208286986/4693754399514824124/ ACTIVE PBS Status: Job id Name User Time Use S Queue ------------------------- ---------------- --------------- -------- - ----- 68.test27 STDIN test Wed Oct 24 16:43:31 CEST 2012 Cancelling... PBS Status: Status post cancel: DONE PBS Status:

6. Job tests with pbs (seg):

\*\*\* Using jobmanager-pbs2 \*\*\* ### Simple whoami: test ### File transfer: ls -l myfile -rw-rw-r-- 1 enol enol 37393 Oct 24 16:32 myfile job: & (executable=/bin/ls) (arguments=-l) (file stage in = ( $$(GLOBUSRUN GASS URL) # "/home/enol/myfile" affine)$ ) output: total 40 -rw-r--r-- 1 test test 37393 Oct 24 16:32 afile ### Job Status: job: & (executable=/bin/sleep) (arguments=1m) job id: https://test27.egi.cesga.es:53367/16290055441000236951/4693754399514878647/ Wed Oct 24 16:32:08 CEST 2012 Status: PENDING PBS Status: Job id **Name** Name User Time Use S Queue ------------------------- ---------------- --------------- -------- - ----- 63.test27 STDIN test 0 R testq Wed Oct 24 16:32:28 CEST 2012 Status: ACTIVE PBS Status: Job id Name User Time Use S Queue ------------------------- ---------------- --------------- -------- - ----- 63.test27 STDIN test 0 R testq Wed Oct 24 16:32:48 CEST 2012 Status: ACTIVE PBS Status: Job id Name User Time Use S Queue ------------------------- ---------------- --------------- -------- - ----- 63.test27 STDIN test 00:00:00 R testq Wed Oct 24 16:33:09 CEST 2012 Status: ACTIVE PBS Status: Wed Oct 24 16:33:29 CEST 2012 Status: DONE PBS Status: ### Job Cancel: job: & (executable=/bin/sleep) (arguments=10m) Wed Oct 24 16:33:49 CEST 2012 job id: https://test27.egi.cesga.es:53367/16290055440462389971/4693754399514878647/ PENDING PBS Status: Job id Name User Time Use S Queue ------------------------- ---------------- --------------- -------- - ----- 64.test27 STDIN test 0 R testq Wed Oct 24 16:34:50 CEST 2012 Cancelling...

PBS Status: Status post cancel: DONE PBS Status:

7. Look for world writable files:

# find / -xdev -type f -perm -o+w -exec ls -l {} \;

# N**ot applicable Quality Criteria**

# **Specific Functional Tests to be repeated in SR:**

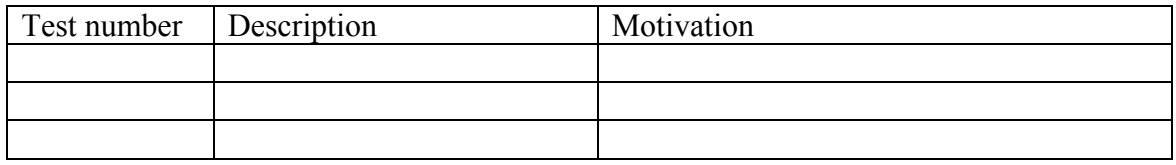

# **Specific Non-functional tests (Scalability, etc…) to be repeated in SR:**

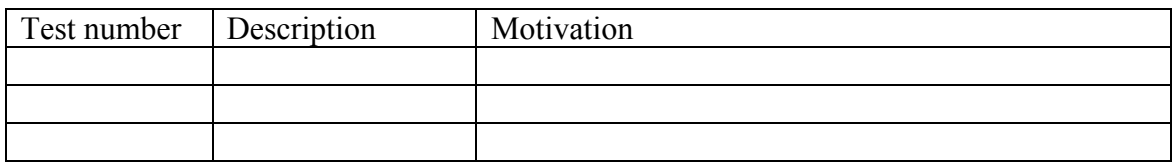

# **Comments for UMD QC definition (TSA2.2):**

**Comments for SR (TSA1.3):**

# **Comments for DMSU (TSA2.5):**

**Comments for TP:**